# TM

# **Unità a nastro della libreria a nastro Compaq ESL9326**

Guida di aggiornamento

Terza edizione (settembre 2000) Numero di parte 146582-063 Compaq Computer Corporation

## **Avviso**

©2000 Compaq Computer Corporation.

Compaq, il logo Compaq e StorageWorks sono marchi registrati presso l'Ufficio Brevetti e Marchi degli Stati Uniti.

Microsoft, MS-DOS, Windows e Windows NT sono marchi registrati di Microsoft Corporation.

Tutti gli altri nomi dei prodotti citati nel presente documento possono essere marchi o marchi registrati di proprietà delle rispettive società.

Software computer riservato. L'utente è autorizzato all'utilizzo, il possesso o la copia di tale software esclusivamente previa licenza ottenuta da Compaq. In conformità con FAR 12.211 e 12.212, la commercializzazione del software, della documentazione relativa al software e i dati tecnici e commerciali sono soggetti alle normative in vigore nel Governo degli Stati Uniti in accordo con quanto dichiarato dalla licenza commerciale standard fornita dal produttore.

Compaq declina qualsiasi responsabilità per omissioni o errori tecnici o editoriali contenuti nel presente documento. Le informazioni contenute nel presente manuale sono soggette a modifiche senza preavviso.

QUESTE INFORMAZIONI VENGONO FORNITE NELLO STATO IN CUI SI TROVANO, SENZA GARANZIA DI ALCUN TIPO. L'UTENTE È RESPONSABILE DEI RISCHI DERIVANTI DALL'UTILIZZO DI QUESTE INFORMAZIONI. IN NESSUN CASO COMPAQ SARÀ DA RITENERSI RESPONSABILE PER DANNI DIRETTI, CONSEQUENZIALI, ACCIDENTALI, PARTICOLARI , MORALI O DI ALTRO TIPO (INCLUSI, IN VIA ESEMPLIFICATIVA, DANNI PER PERDITA DI PROFITTI, PER INTERRUZIONE DELL'ATTIVITÀ O PER PERDITA DI INFORMAZIONI COMMERCIALI), ANCHE NEL CASO IN CUI COMPAQ SIA STATA AVVISATA DELLA POSSIBILITÀ DEL VERIFICARSI DI TALI DANNI. QUANTO SOPRA CITATO È APPLICABILE INDIPENDENTEMENTE DA NEGLIGENZA O ALTRA MANCHEVOLEZZA:

**Le garanzie relative ai prodotti Compaq vengono illustrate esclusivamente nella documentazione fornita con i prodotti stessi. Niente di quanto dichiarato nel presente documento è da ritenersi alla stregua di garanzia ulteriore o supplementare.**

Stampato negli Stati Uniti.

Guida di aggiornamento dell'unità a nastro della libreria a nastro Compaq StorageWorks ESL9326 Terza edizione (settembre 2000) Numero di parte 146582-063

# **Sommario**

#### **[Informazioni sulla Guida](#page-4-0)**

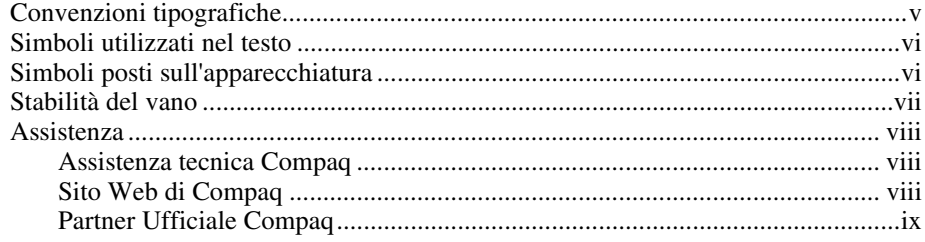

### *Capitolo 1*

#### **[Informazioni generali](#page-9-0)**

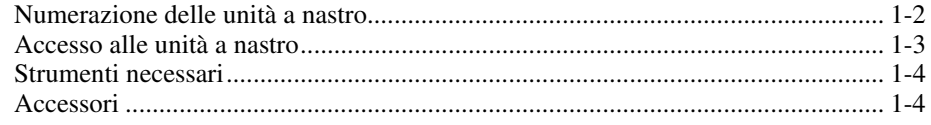

#### *Capitolo 2*

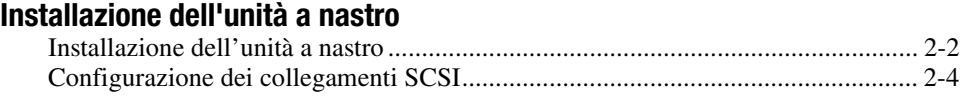

## *Capitolo 3*

## **[Configurazione della libreria a nastro](#page-18-0)**

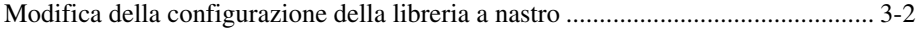

# *Elenco delle figure*

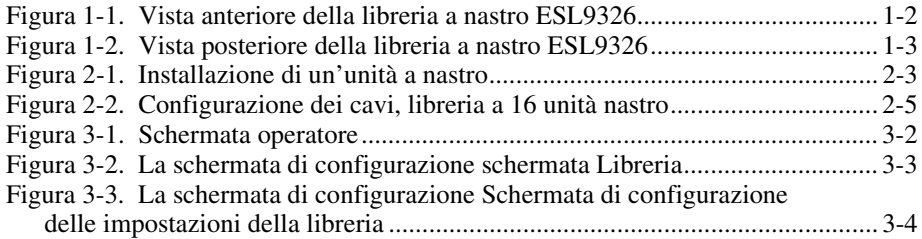

### *Elenco delle tabelle*

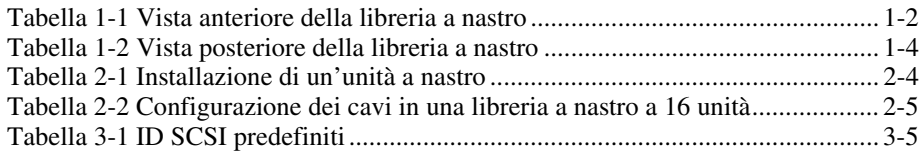

# **Informazioni sulla Guida**

<span id="page-4-0"></span>Questa guida contiene le istruzioni dettagliate per aggiornare le unità a nastro in un libreria a nastro Compaq StorageWorks ESL9326.

# **Convenzioni tipografiche**

Per distinguere i vari elementi di testo, questo documento utilizza le seguenti convenzioni tipografiche:

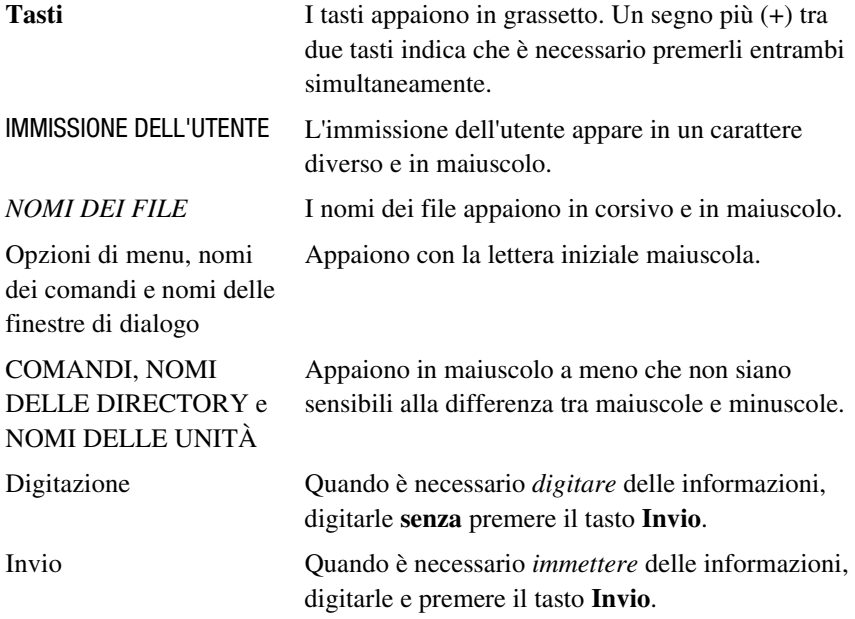

# <span id="page-5-0"></span>**Simboli utilizzati nel testo**

Nella guida è possibile incontrare i simboli riportati di seguito. Il significato dei simboli è il seguente.

**AVVERTENZA:** La mancata osservanza delle norme contenute nelle avvertenze può provocare lesioni personali o la morte.

**ATTENZIONE:** La mancata osservanza delle norme contenute in questi avvisi può provocare danni all'apparecchiatura o perdita delle informazioni.

**IMPORTANTE:** Questo testo indica informazioni esplicative o istruzioni specifiche.

**NOTA:** Questo testo indica informazioni di commento, spiegazioni o punti di particolare interesse.

# **Simboli posti sull'apparecchiatura**

Le icone riportate di seguito possono essere presenti sull'apparecchiatura per segnalare l'esistenza di pericoli specifici.

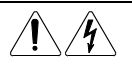

Qualsiasi superficie o area dell'apparecchiatura contrassegnata da questi simboli indica il rischio di scariche elettriche. Le aree chiuse contrassegnate da questi simboli contengono parti che non possono essere sostituite dall'operatore.

**AVVERTENZA:** Non aprire, per evitare il rischio di danni personali derivanti da scosse elettriche.

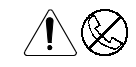

Le prese RJ-45 contrassegnate con questi simboli indicano un collegamento dell'interfaccia di rete.

**AVVERTENZA:** Per ridurre il rischio di scosse elettriche, incendi o danni all'apparecchiatura, non collegare i connettori telefonici o per telecomunicazioni a queste prese.

<span id="page-6-0"></span>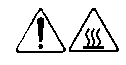

Qualsiasi superficie o area dell'apparecchiatura contrassegnata da questi simboli indica la presenza di una superficie o di un componente a temperatura elevata. Se si entra in contatto con tale superficie si corre il rischio di scottature.

**AVVERTENZA:** Per ridurre il rischio di danni derivanti da ustioni, lasciare che la superficie si raffreddi prima di toccarla.

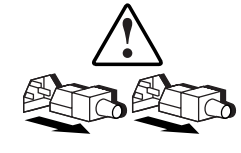

I sistemi o gli alimentatori contrassegnati con questi simboli indicano che l'apparecchiatura dispone di più sorgenti di alimentazione.

**AVVERTENZA:** Per ridurre il rischio di danni personali derivanti da scosse elettriche, rimuovere tutti i cavi di alimentazione per scollegare completamente il sistema di alimentazione.

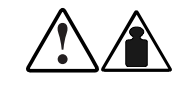

Qualsiasi prodotto o assieme contrassegnato da questi simboli indica che i componenti superano il peso massimo consigliato per un trasporto sicuro. In tal caso, occorreranno due persone per maneggiare adeguatamente i componenti.

**AVVERTENZA**: Per ridurre il rischio di lesioni personali o di danni all'apparecchiatura, osservare i requisiti e le misure locali in materia di sicurezza sul lavoro e di gestione manuale dei materiali.

# **Stabilità del vano**

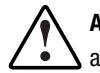

**AVVERTENZA:** Per ridurre il rischio di lesioni personali o di danni all'apparecchiatura, verificare che:

- I martinetti di livellamento siano estesi verso il pavimento
- L'intero peso del vano sia scaricato sui martinetti di livellamento
- Nelle installazioni singole, gli stabilizzatori siano fissati al cabinet
- Nelle installazioni a cabinet multipli, i cabinet siano fissati a coppie
- Estendere un solo componente per volta Un cabinet può risultare instabile se per qualsiasi motivo viene esteso più di un componente per volta.

### <span id="page-7-0"></span>**Assistenza**

Se non si è in grado di risolvere un problema avvalendosi delle informazioni contenute in questa guida, è possibile ottenere assistenza e ulteriori informazioni seguendo le modalità riportate in questo paragrafo.

#### **Assistenza tecnica Compaq**

In Italia, contattare il supporto tecnico telefonico Compaq ai numeri 0248230033 e 0248230023. In accordo con la politica di miglioramento della qualità, è possibile che le telefonate vengano controllate o registrate. Il servizio è disponibile 24 ore al giorno, tutti i giorni alla settimana.

Nelle altre nazioni, contattare il centro di assistenza telefonica Compaq più vicino. I numeri di telefono di tutti i centri di assistenza tecnica sono riportati sul sito Web di Compaq. Visitare il sito Web di Compaq all'indirizzo www.compaq.com .oppure www.compaq.it

Assicurarsi di disporre delle informazioni seguenti prima di chiamare l'assistenza Compaq:

- Numero di registrazione dell'assistenza tecnica (se applicabile)
- Numero di serie del prodotto
- Numero e nome del modello
- Messaggi di errore applicabili
- Schede o hardware add-on
- Hardware o software di terze parti
- Tipo di sistema operativo e livello di revisione

#### **Sito Web di Compaq**

Presso il sito Web di Compaq sono disponibili alcune informazioni utili sul prodotto e le versioni più aggiornate di immagini della ROM flash e driver. Visitare il sito Web di Compaq all'indirizzo www.compaq.com .oppure www.compaq.it

#### <span id="page-8-0"></span>**Partner Ufficiale Compaq**

Per ottenere il nome del Partner Ufficiale Compaq più vicino:

- In Italia, chiamare il numero 02 57590.330.
- Negli Stati Uniti chiamare il numero 1-800-345-1518
- Negli altri paesi, Visitare il sito Web di Compaq all'indirizzo www.compaq.com .oppure www.compaq.it

# *Capitolo 1*

# **Informazioni generali**

<span id="page-9-0"></span>2-1In questo documento vengono fornite le informazioni necessarie all'aggiunta di un'unità a nastro Compaq *StorageWorks TZ89 oppure DLT8000TM* HVD (Differenziale a bassa tensione) ad una libreria a nastro Compaq modello ESL9326D oppure ESL9326DX. La procedura di aggiornamento dell'unità a nastro avviene nelle seguenti fasi:

- Installazione di un gruppo unità a nastro
- Modifica della configurazione della libreria a nastro ESL9326

# <span id="page-10-1"></span><span id="page-10-0"></span>**Numerazione delle unità a nastro**

La libreria a nastro ESL9326 può contenere fino a 16 unità a nastro (vedere la figura 1-1 e la tabella 1-1). Le unità a nastro sono disposte in due colonne: colonna 0 e colonna 1.

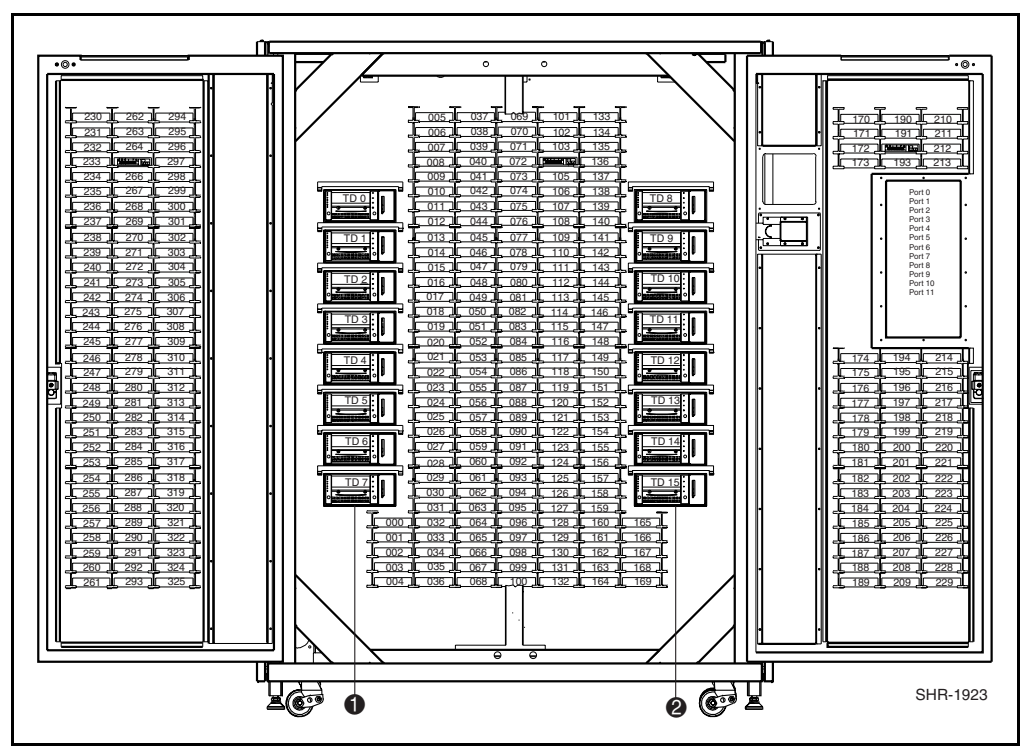

Figura 1-1. Vista anteriore della libreria a nastro ESL9326

#### **Tabella 1-1 Vista anteriore della libreria a nastro**

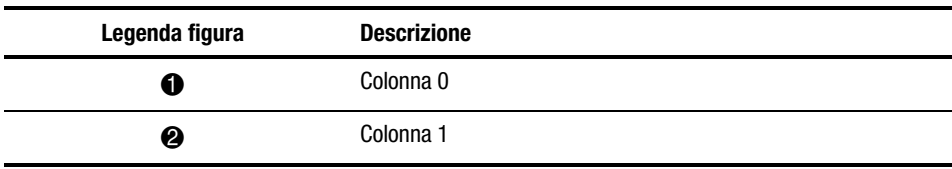

# <span id="page-11-1"></span><span id="page-11-0"></span>**Accesso alle unità a nastro**

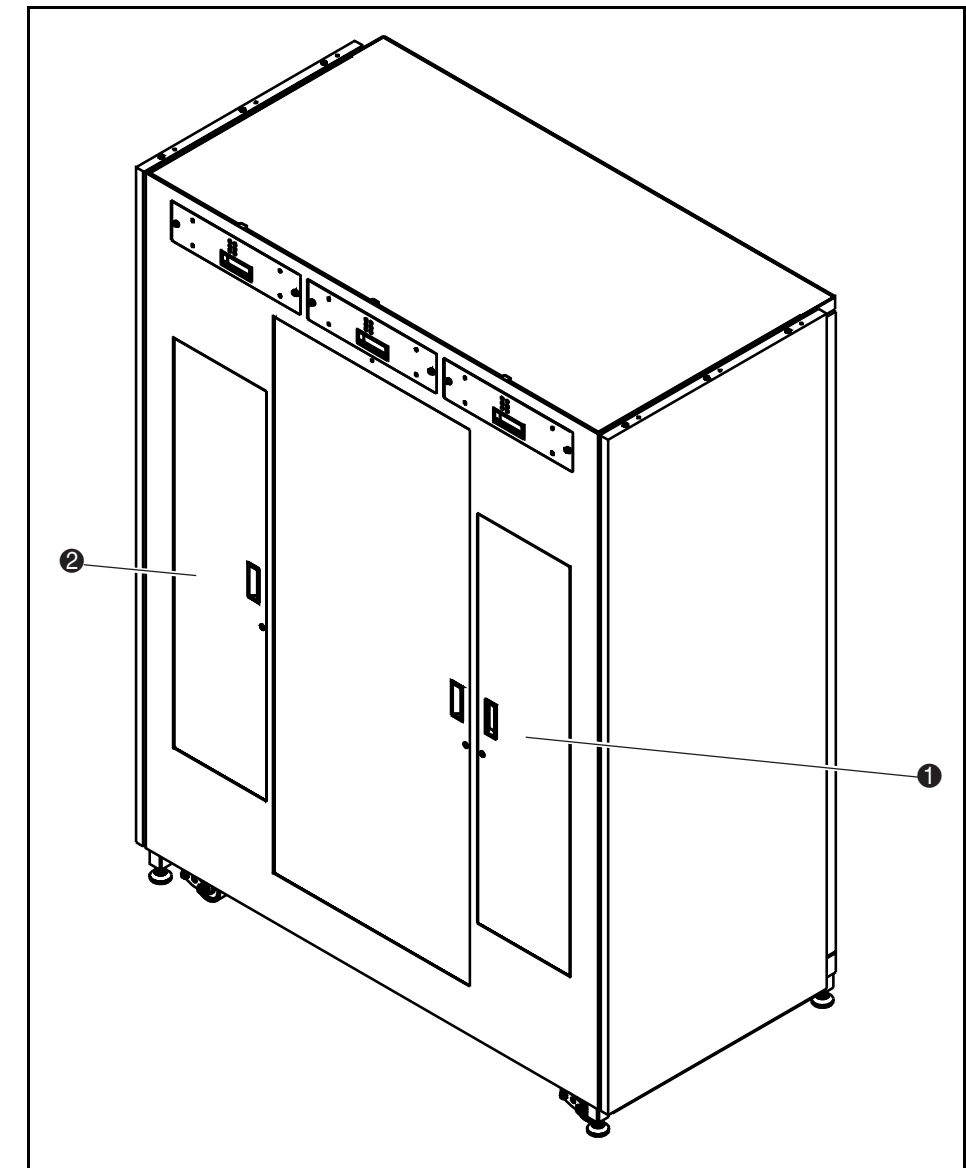

Accedere alle unità a nastro mediante gli sportelli di accesso posti sulla parte posteriore della libreria a nastro (vedere la figura 1-2 e la tabella 1-2).

Figura 1-2. Vista posteriore della libreria a nastro ESL9326

<span id="page-12-1"></span><span id="page-12-0"></span>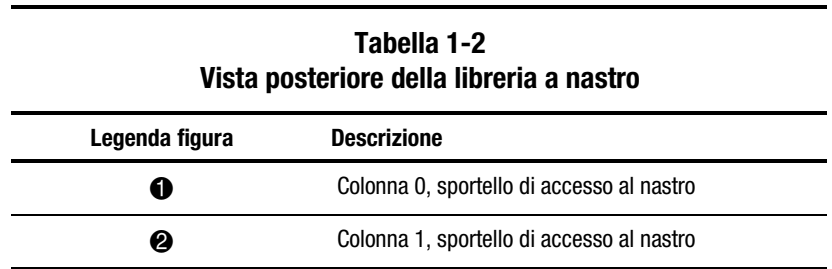

# **Strumenti necessari**

Sono necessari gli strumenti seguenti.

- Cacciavite a lama piatta
- Una chiave esagonale (5/32 pollici) per aprire lo sportello

## **Accessori**

Per le configurazione bus SCSI non standard, sono necessari i seguenti accessori:

- Terminatore (1)
- Cavo ponticello SCSI (1)

# *Capitolo 2*

# <span id="page-13-0"></span>**Installazione dell'unità a nastro**

Questo capitolo fornisce tutte le istruzioni necessarie all'installazione di un'unità a nastro Compaq nel relativo alloggiamento. Per completare l'installazione è necessario disporre di uno dei seguenti kit di aggiornamento per unità a nastro:

- Libreria a nastro Compaq StorageWorks modello ESL9326D: Numero di parte 146209-B21
- Libreria a nastro Compaq StorageWorks modello ESL9326DX: Numero di parte 161267-B21

#### **NOTA**:

- 1. La procedura è la stessa per le unità a nastro della colonna 0 o 1.
- 2. Durante l'installazione, la libreria a nastro deve restare accesa. Le parti meccaniche della libreria a nastro tuttavia non saranno disponibili per operazioni avviate dall'host durante parti della procedura di aggiornamento.
- 3. È necessario installare le unità a nastro rispettandone l'ordine, dall'unità con il numero più basso all'unità con il numero più alto (non è possibile lasciare spazi vuoti).

## <span id="page-14-0"></span>**Installazione dell'unità a nastro**

La seguente procedura spiega come installare un'unità a nastro in una libreria a nastro (vedere la figura 2-1 e la tabella 2-1).

- 1. Aprire lo sportello di accesso dell'unità a nastro  $\Theta$ .
- 2. Inserire il modulo dell'unità a nastro  $\Theta$  nell'alloggiamento dell'unità  $\Theta$ .
- 3. Fissare l'unità a nastro nell'alloggiamento stringendo le due viti a rilascio rapido 1. Queste viti a rilascio rapido sono situate negli angoli inferiori destro e sinistro dell'unità a nastro.
- 4. Abbassare la levetta del sensore hot plug <sup>2</sup>.

**NOTA:** Una volta abbassata la levetta e configurata l'unità, la posizione dell'unità viene automaticamente calibrata. Durante queste operazioni, le parti meccaniche della libreria non sono disponibili per il normale funzionamento. Qualora la libreria emetta un messaggio di errore o di timeout in conseguenza all'invio di un comando a tali parti meccaniche, inviare nuovamente il comando al termine dell'operazione di calibrazione dell'unità a nastro. Per ulteriori informazioni, consultare il Capitolo 3.

L'unita a nastro rimane spenta fino al completamento della procedura di configurazione.

La libreria a nastro viene fornita già cablata per una configurazione a due unità per ciascun bus SCSI.

<span id="page-15-0"></span>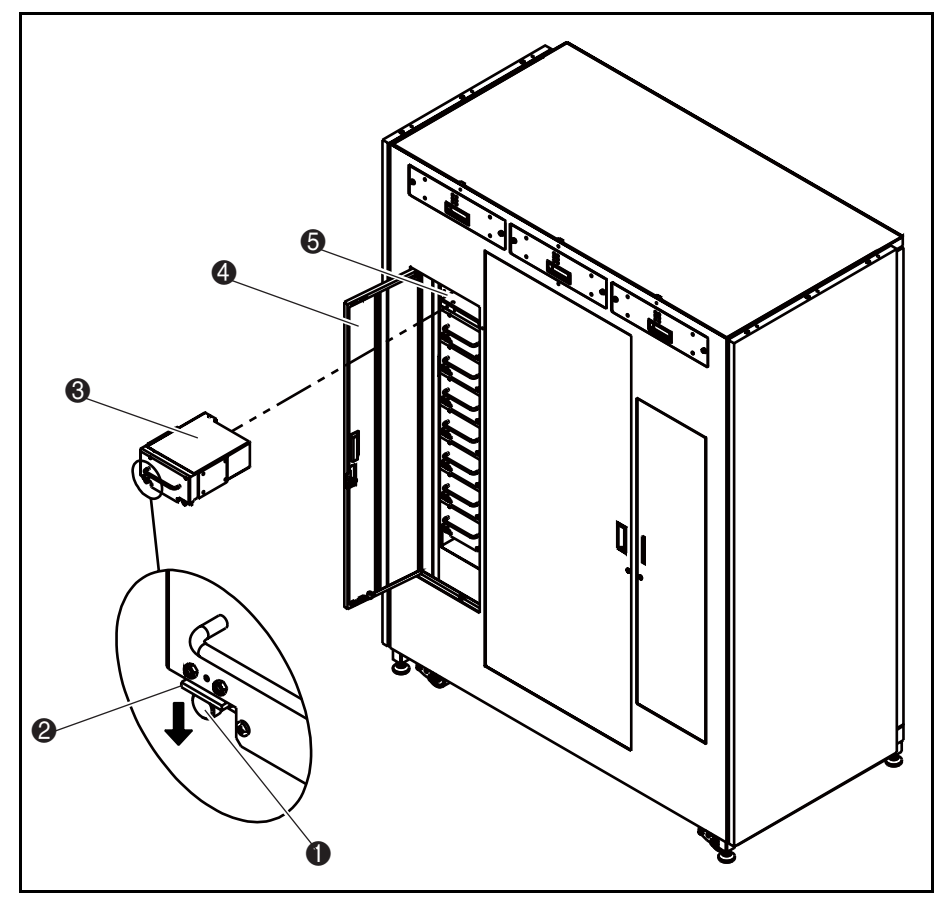

Figura 2-1. Installazione di un'unità a nastro

<span id="page-16-1"></span><span id="page-16-0"></span>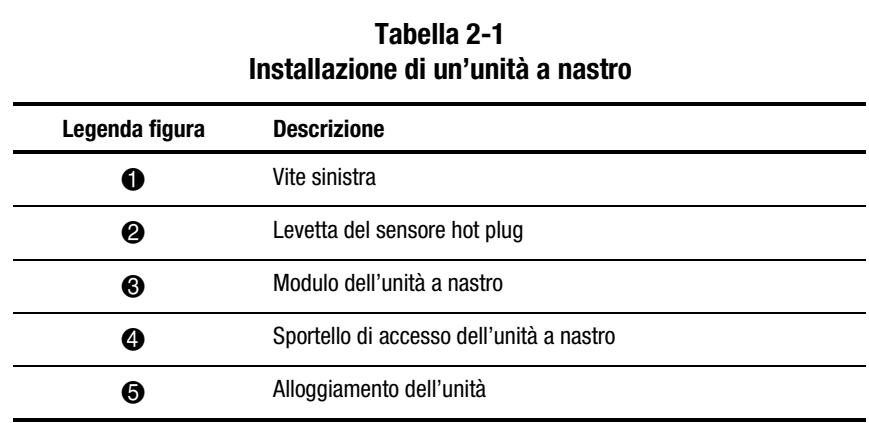

## **Configurazione dei collegamenti SCSI**

La figura 2-2 illustra una tipica configurazione di cavo SCSI per 16 unità a nastro (consultare la tabella 2-2).

**NOTA:** Tutte le librerie a nastro Serie ESL9326 sono dotate di terminazioni e cavi SCSI interni già installati per configurazioni a due unità per ciascun bus SCSI. Il Kit degli accessori per la libreria a nastro fornisce altri cavi e terminazioni del ponticello SCSI per consentire un massimo di quattro unità per bus SCSI.

<span id="page-17-0"></span>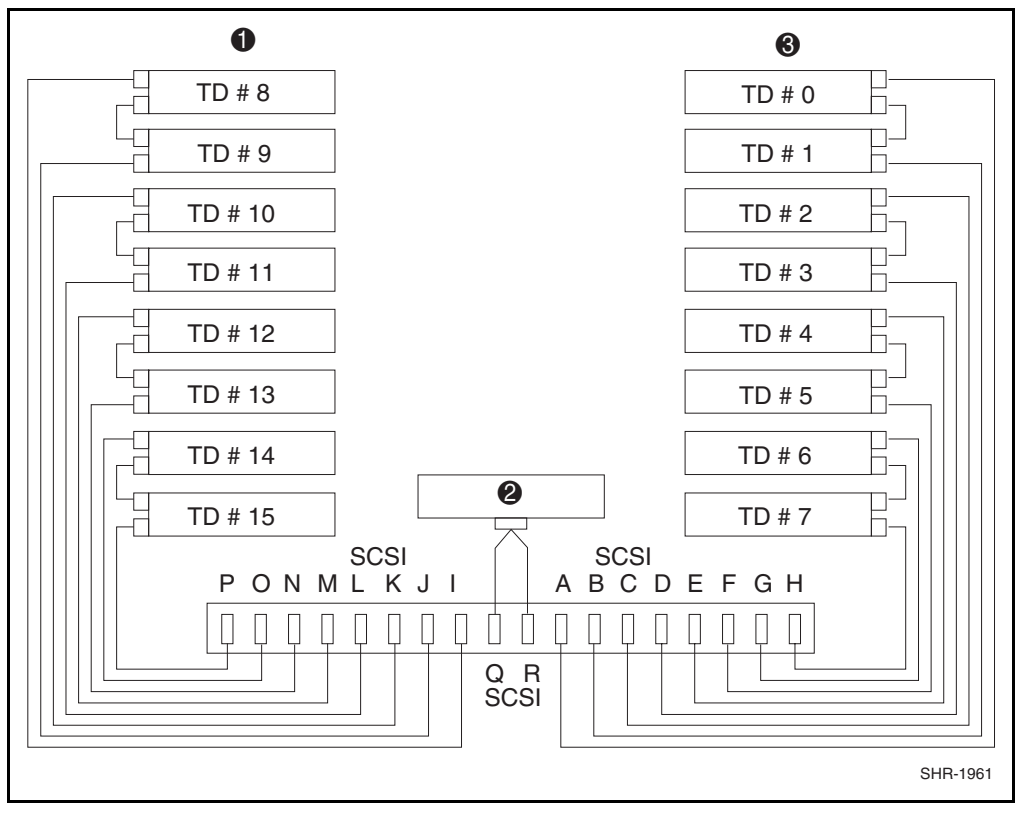

Figura 2-2. Configurazione dei cavi, libreria a 16 unità nastro

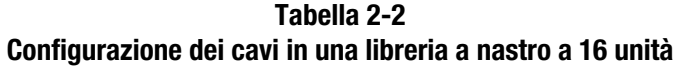

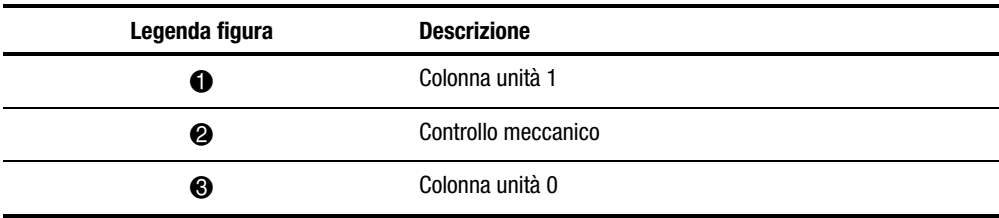

# *Capitolo 3*

# <span id="page-18-0"></span>**Configurazione della libreria a nastro**

Questo capitolo fornisce le istruzioni necessarie per modificare la configurazione di una libreria a nastro Serie ESL9326 tramite il pannello di controllo touch screen.

# <span id="page-19-1"></span><span id="page-19-0"></span>**Modifica della configurazione della libreria a nastro**

- 1. Premere il pulsante **Standby** per impostare la libreria a nastro in modalità fuori linea.
- 2. Dalla schermata dell'operatore del pannello di controllo premere **Configure Library** (Configurazione libreria) (vedere la figura 3-1).

Il pannello di controllo visualizzerà la schermata Configure Library (vedere la figura 3-2).

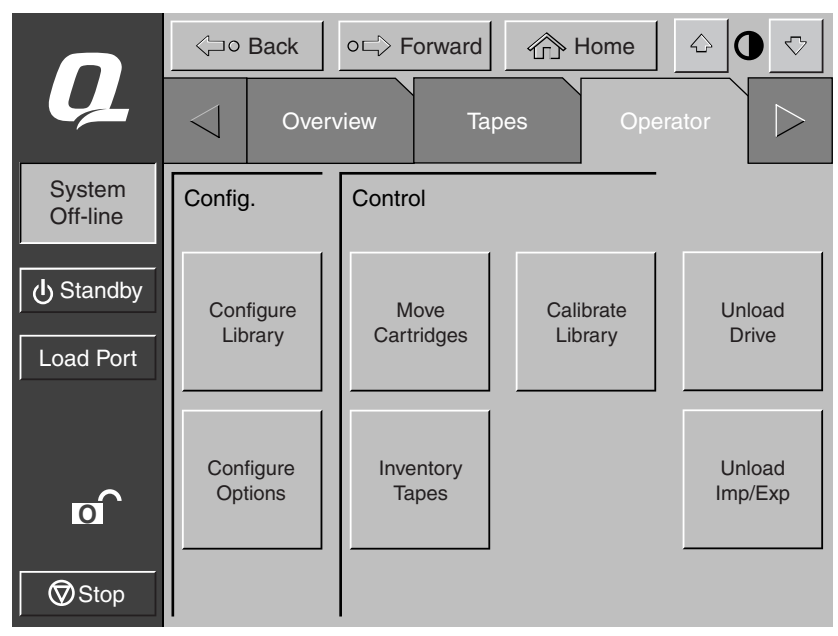

SHR-1936

Figura 3-1. Schermata operatore

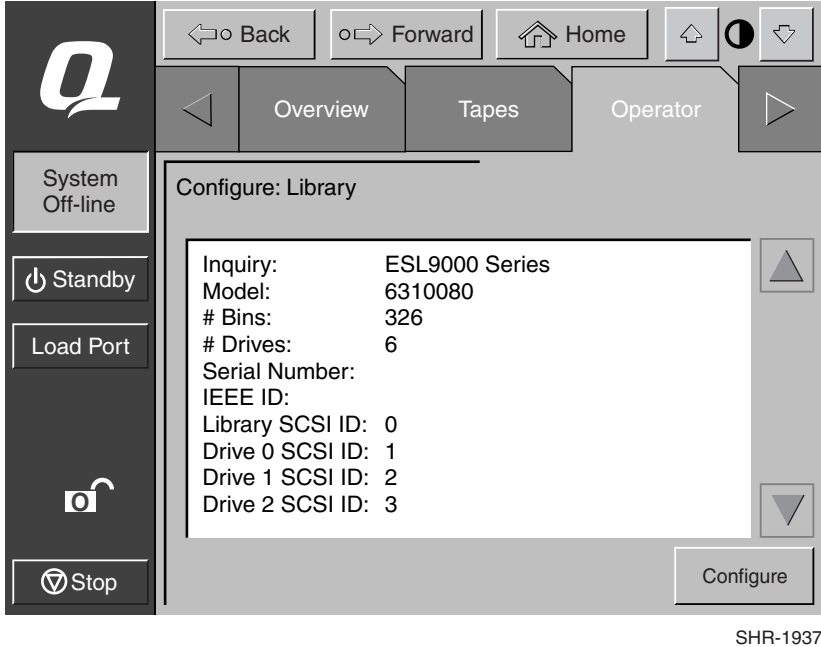

<span id="page-20-0"></span>3. Premere il pulsante **Configure** (Configurazione (vedere la figura 3-2).

Figura 3-2. La schermata di configurazione schermata Libreria

<span id="page-21-0"></span>Il pannello di controllo visualizzerà la schermata Configure: Schermata Library Settings (Configurazione delle impostazioni della libreria) (vedere la figura 3-3).

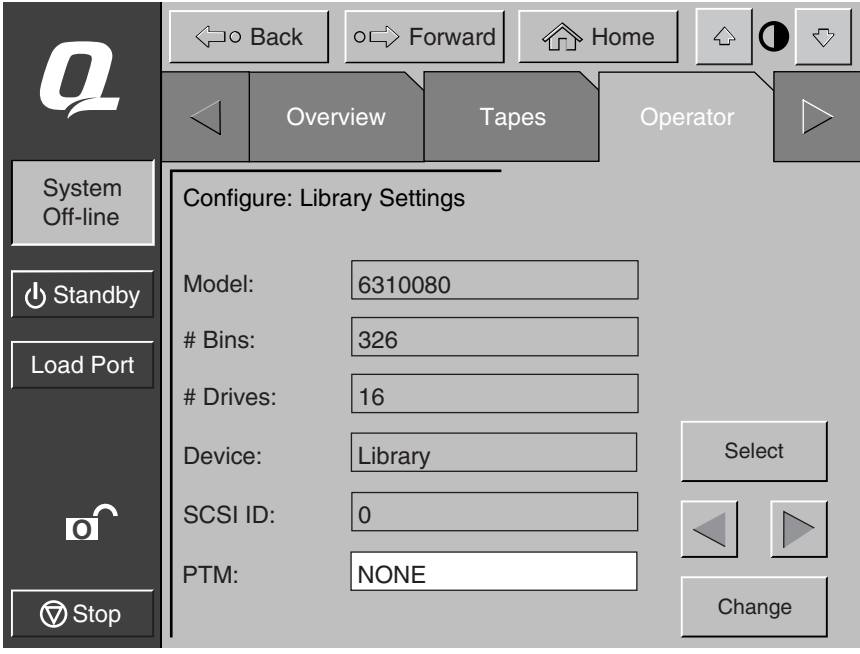

Figura 3-3. La schermata di configurazione Schermata di configurazione delle impostazioni della libreria

- 4. Impostare il numero di unità a nastro:
	- a. Premere il pulsante **Select** (Seleziona) fino a che non verrà evidenziata la casella #Drives (N. unità).
	- b. Utilizzando i pulsanti freccia **Destra/Sinistra**, selezionare il numero corretto di unità del sistema.
	- c. Premere **Change** (Modifica) per accettare la nuova impostazione.

SHR-1938

<span id="page-22-0"></span>La libreria si accende a questo punto e viene effettuata la calibrazione automatica delle unità.

**NOTA:** L'ID SCSI dell'unità a nastro appena aggiunta sarà sempre il valore predefinito (vedere la tabella 3-1). Se questo valore predefinito è accettabile, passare al punto 7. Per impostare un valore per gli ID SCSI diverso da quello predefinito, passare al punto 5.

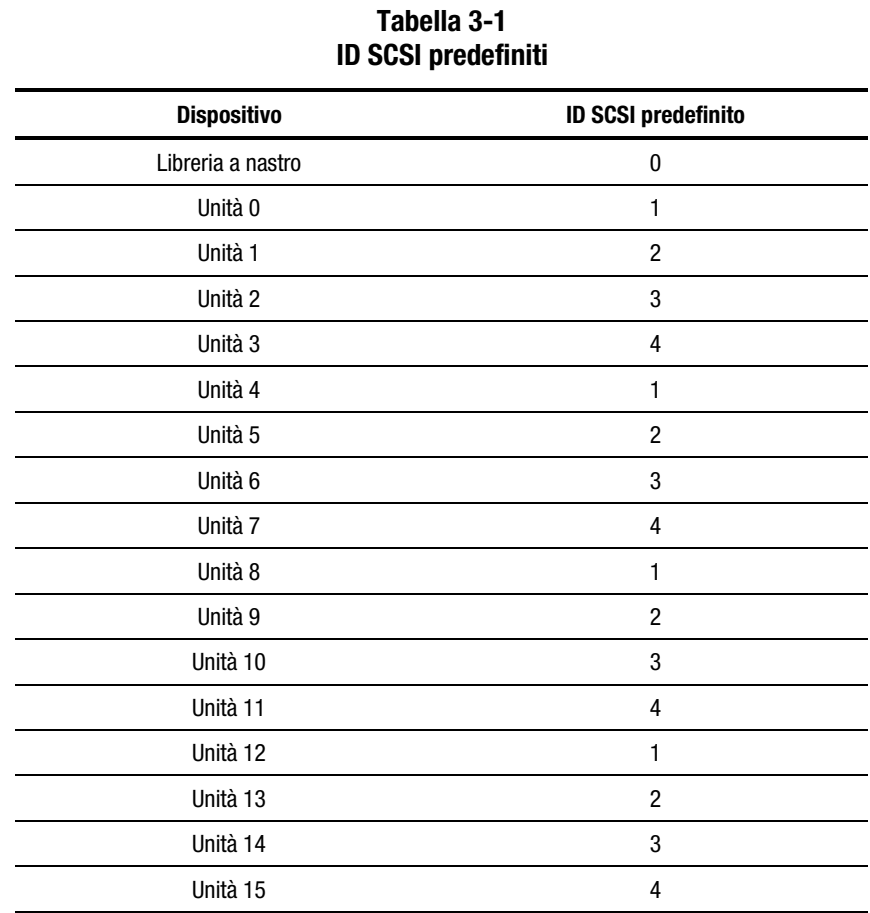

- 5. Impostare l'ID SCSI per la nuova unità a nastro:
	- a. Premere il pulsante **Select** (Seleziona) fino a che non verrà evidenziata la casella Device (Dispositivo)
	- b. Tramite i pulsanti freccia, selezionare la nuova unità a nastro.
	- c. Premere **Select** per evidenziare il campo SCSI ID (ID SCSI).
	- d. Tramite i pulsanti freccia, selezionare l'ID SCSI per la nuova unità a nastro.
	- e. Premere **Change** (Modifica) per accettare la nuova impostazione.

**NOTA:** La nuova impostazione dell'ID SCSI non avrà effetto finché l'unità a nastro non verrà spenta e riaccesa. Per spegnere momentaneamente l'unità a nastro, utilizzare la leva del sensore hot plug.

- 6. Spegnere e riavviare la libreria a nastro.
- 7. Premere il pulsante **Standby** per impostare la libreria a nastro in modalità in linea.
- L'aggiornamento dell'unità a nastro è completo.